# **Monitores Geração 4 Software 23-2**

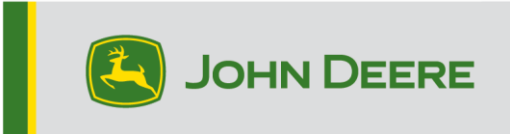

### **Atualização do Software**

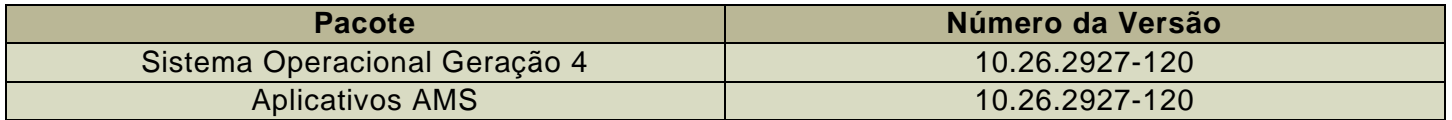

Tempo de instalação do SO Geração 4: Aproximadamente 20 minutos, sem dados existentes. O tempo de instalação varia dependendo da quantidade de dados e da versão do software atualmente instalada no monitor. Os pacotes mais recentes para os Monitores Geração 4 podem ser baixados e instalados sem fio ou usando uma unidade USB e o Gerenciador de Software John Deere. Consulte "Instruções de Instalação do Software" na seção Atualizações de Software do site StellarSupport™ para obter mais informações.

#### **Reprogramação sem fio**  [https://youtu.be/XSG7O3\\_9KGI?list=PL1KGsSJ4CWk4fhvFOaBZz261XGwPfXvqk](https://youtu.be/XSG7O3_9KGI?list=PL1KGsSJ4CWk4fhvFOaBZz261XGwPfXvqk)

#### **Atualizações de Software de Aplicativos da Máquina**

Os aplicativos da máquina estão localizados em Configurações da Máquina, no menu do Monitor Geração 4. Será necessário que um concessionário John Deere instale as atualizações devidas para o software de aplicativo da máquina usando o Service ADVISOR™.

#### **Outras Atualizações de Software da Unidade de Controle**

O software para as unidades de controle listadas abaixo pode ser atualizado usando o Monitor Geração 4.

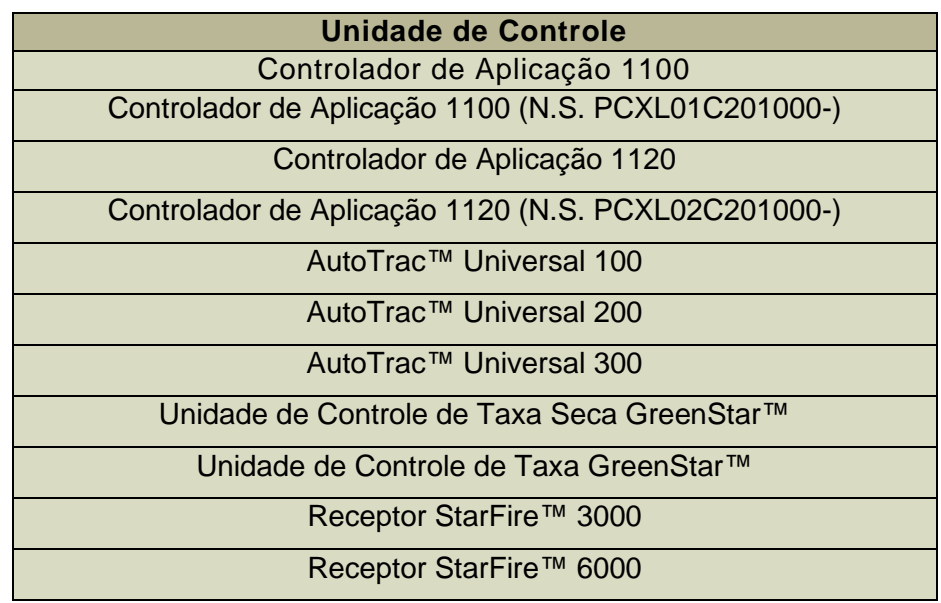

Receptor StarFire™ 7000 Câmera de Orientação do AutoTrac™ Vision

### **Problemas Resolvidos**

**Os seguintes problemas foram corrigidos na atualização de software 10.26.2927-120:**

### **Geral (Pode se Aplicar a Diversas Operações no Talhão)**

- O AutoPath™ demora para gerar
- O RowSense™ não muda a linha de centro automaticamente quando a cultura é inserida
- Falha do 4240 sem resposta durante o transporte rodoviário
- Falha do monitor na inicialização
- Desempenho insatisfatório em várias câmeras Valeo kit de campo da colheitadeira
- Esta versão contém melhorias importantes de segurança do software.

## **Novos Recursos e Melhorias**

#### **HarvestLab™ 3000 - John Deere Manure Sensing**

A atualização do software do Monitor Geração 4 23-2 proporcionará uma mudança significativa com o John Deere Manure Sensing e o sistema de coleta de materiais para fins de comunicação e documentação. Para isso, a combinação correta do software do Monitor Geração 4 e do software do sistema de coleta de materiais precisa ser instalada para garantir a compatibilidade. Consulte as combinações e os novos recursos abaixo:

#### **Documentação de todos os 6 parâmetros**

• Com o novo software, todos os 6 parâmetros (nitrogênio, fósforo, amônio, potássio, matéria seca e volume) serão documentados e enviados ao John Deere Operations Center. Para que isso aconteça, é necessário configurar a Operação para "Aplicação de Adubo" e selecionar o Tipo de Adubo usado (Bovino, Suíno ou Biogás). Os parâmetros alvo e limite da aplicação serão configurados no VT do sistema de coleta de materiais.

#### **Documentação de volume de tipos de adubo não compatíveis com o HarvestLab™ 3000**

• Com o Software Geração 4 23-2, será possível usar o sistema de detecção de adubo com outros tipos de adubo além de bovino, suíno e biogás. Para tanto, dentro da seleção do tipo de produto, pressione "novo produto" e adicione o nome do tipo de adubo. Para o tipo de adubo adicionado, não há calibração disponível para o HarvestLab™ 3000. Por isso, o sistema de detecção de adubo opera somente com volume.

#### **Planejador de Trabalho para John Deere Manure Sensing**

• Com o software Geração 4 23-2, será possível receber planos de trabalho de aplicação criados com o Planejador de Trabalho no John Deere Operations Center. Se você criar um plano com as três calibrações de adubo integradas, o monitor selecionará automaticamente a calibração correta em relação ao plano.

#### **Total de Trabalho**

• Agora, os totais de trabalho mostrarão os valores médios e as concentrações para os diferentes constituintes do HarvestLab™ 3000.

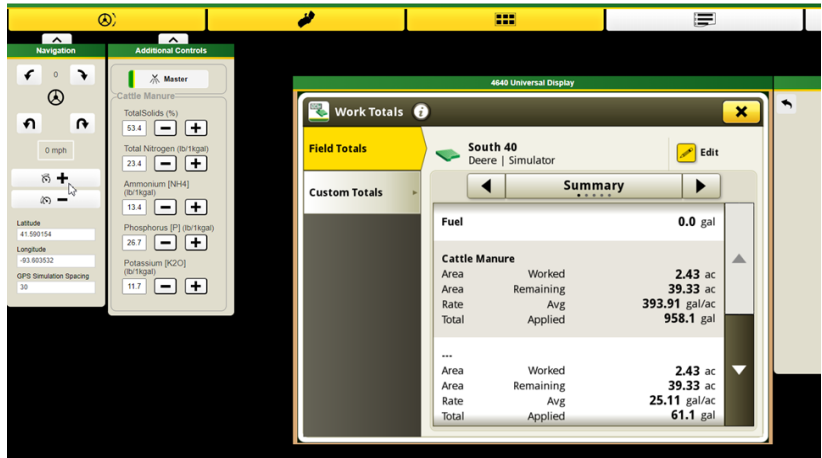

#### **Monitor Trabalho**

• Monitore os constituintes com facilidade; agora, os valores estão disponíveis no Monitor Trabalho pela primeira vez.

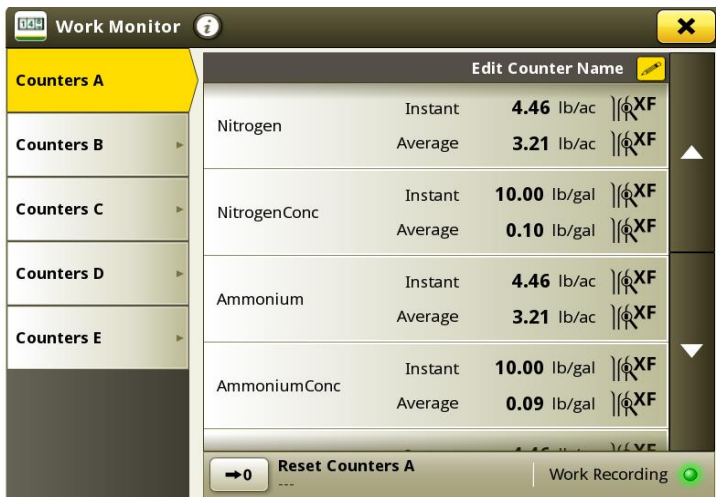

#### **Melhoria da Unidade de Controle do Sistema de Coleta de Materiais**

- Calibração do fluxômetro: Agora também é possível armazenar até quatro calibrações diferentes do fluxômetro. Depois que um fluxômetro é calibrado e selecionado, é possível ajustar o fluxo registrado com um botão de mais e menos.
- Recurso de amostragem: Com o novo botão de amostragem, um processo de amostragem ficará disponível. O botão pode ser usado se os resultados estiverem duvidosos ou se for necessário comparar o desempenho com o laboratório local. O botão de amostragem permite visualizar o histórico de amostragem da última amostra ou iniciar uma nova amostragem. Após a conclusão da amostragem, a ferramenta indicará se o adubo era homogêneo o suficiente para a coleta de uma amostra representativa.

### **Novos Recursos e Melhorias na Versão 10.26.2927-110**

*Os seguintes recursos e melhorias foram originalmente incluídos na versão de produção 10.26.2927- 110 do pacote do SO da Geração de setembro de 2023.*

#### **Gerenciamento de Cabeceiras Aprimorado para Ampliar as Soluções de Automação e Orientação**

As cabeceiras são necessárias para usar muitos dos recursos avançados de orientação e automação que estão atualmente disponíveis em grande parte dos equipamentos John Deere. E agora está mais fácil do que nunca configurar. Use as novas funções de cabeceira disponíveis em Terreno e o SO Geração 4 versão 23-2 para aproveitar melhor os recursos de automação e orientação avançada do seu equipamento.

Gerencie as cabeceiras e compartilhe-as com sua frota para:

- Reduzir a tensão e a fadiga dos operadores com a Automação de Manobras AutoTrac™
- Reduzir os custos de insumos com o Controle de Seção
- E muito mais

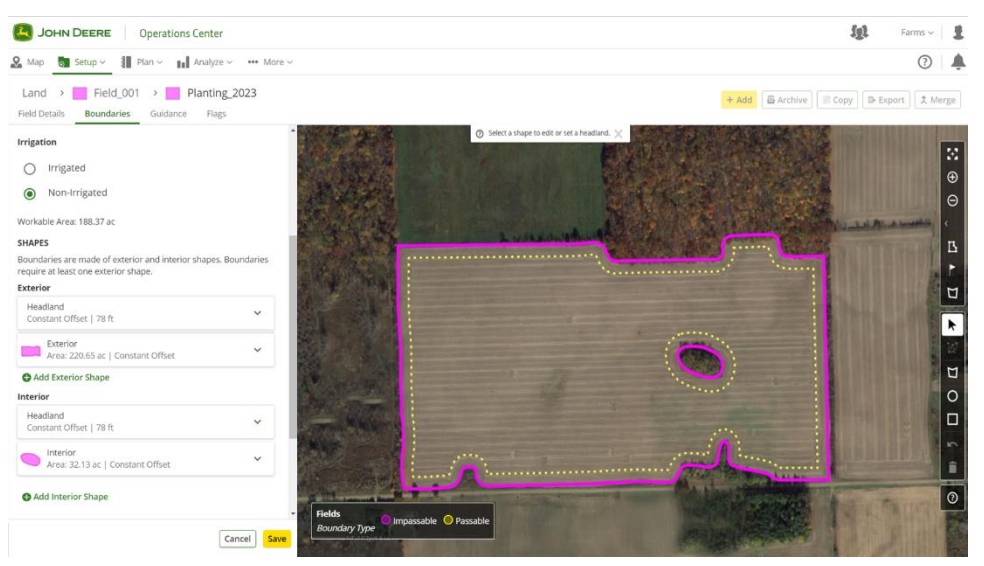

Crie, edite, visualize e gerencie de maneira integrada as cabeceiras diretamente no John Deere Operations Center. Não há necessidade de recriá-las sempre que você for ao talhão. Automatize os processos na cabine enviando cabeceiras para as máquinas com o Planejador de Trabalho, a Configuração do Data Sync e o Criador de Arquivos de Configuração. Inicie o talhão mais rapidamente e tire um pouco o peso dos ombros dos operadores. Envie seus dados do Terreno e as cabeceiras para suas máquinas usando a tecnologia sem fio. Assim, com o Planejador de Trabalho, o monitor carregará as configurações automaticamente.

#### **Misturas Secas**

Agora, Distribuidores de Nutrientes e Flutuadores que operam com o SO Geração 4 versão 23-2 ou mais recente podem criar uma mistura para aplicações de produtos secos. Esse recurso funcionará de forma semelhante ao recurso de mistura de tanque em aplicações líquidas.

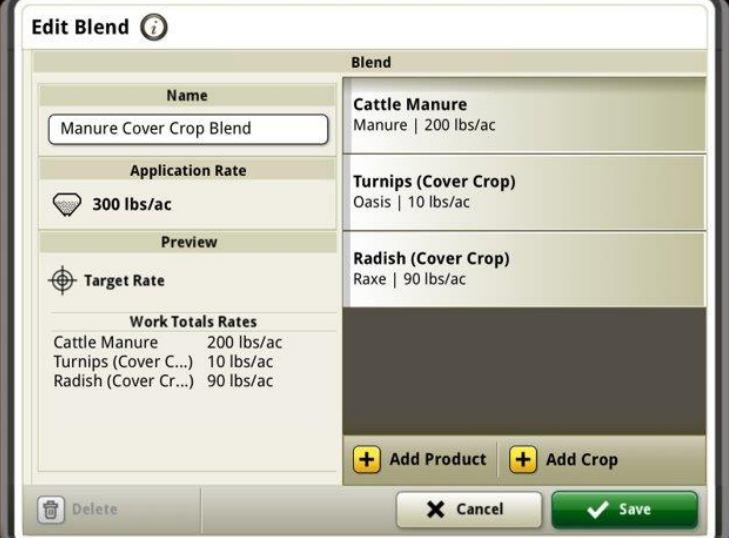

#### **Melhorias no Carro de Grãos**

#### **Unidades de Colheita Alinhadas**

Com o software do SO Geração 4 versão 23-2, os clientes terão a oportunidade de aproveitar as novas melhorias no Carro de Grãos, como parte de um grupo de compartilhamento durante a colheita. Até a versão 23-2, os valores de unidade compartilhados dentro do trator que puxa o carro de grãos apareceriam na forma de Toneladas/Acre, independentemente do uso do sistema de medidas Imperial ou Métrico no monitor. Uma dessas melhorias é permitir que esse valor compartilhado seja exibido agora em Bushels/Acre ou Toneladas/Acre, dependendo da configuração da unidade do monitor.

#### **Status do Sem-Fim e Níveis da Caixa de Grãos**

Dentro da página de execução da equipe de compartilhamento, os membros poderão ver o status atual do sem-fim e os níveis da caixa de grãos para as colheitadeiras dentro do grupo. Não será necessário ter uma ativação ou licença ativa do Sincronismo da Máquina John Deere para qualquer uma das máquinas emparelhadas para obter esses status compartilhados.

#### **Configuração do Carro de Grãos**

No monitor com SO Geração 4 23-2, os operadores podem escolher o perfil do Carro na página Perfil do Implemento. Vários itens e campos na página Perfil do Implemento podem ser preenchidos automaticamente para diminuir o tempo de configuração. A visão geral da operação também conta com uma descrição atualizada do carro de grãos e seu tamanho e localização no talhão.

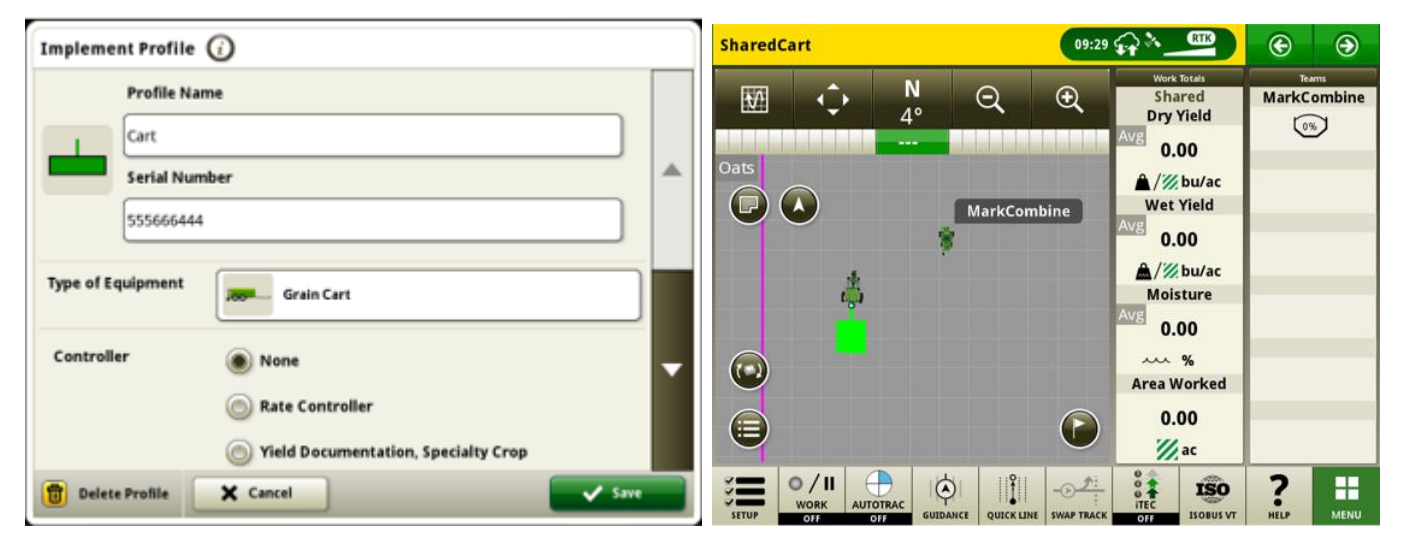

#### **Configuração do Data Sync – Localizador de Variedade**

Os monitores com SO Geração 4 versão 23-2 e mais recentes terão um maior leque de tipos de arquivo que podem ser enviados através da Configuração do Data Sync. Junto com as ofertas atuais de Limites, Pistas de Orientação, Marcadores etc. ativados, os monitores Geração 4 com software de versão 23-2 ou mais recente também poderão compartilhar automaticamente arquivos do localizador de variedade por meio da Configuração do Data Sync.

#### **Automação de Manobras AutoTrac™ da Colheitadeira**

O software 23-2 e mais recentes são compatíveis com a Automação de Manobras AutoTrac™ em colheitadeiras John Deere compatíveis. Essa tecnologia exigirá um limite de talhão externo criado com sinal de correção SF3 ou superior e oferecerá suporte para curvas automatizadas com um limite interno da cabeceira definido pelo cliente. O sistema seguirá o contorno da cabeceira para navegar em passagens de manobras longas sem cruzar o talhão. Com essa solução introdutória simples, os usuários controlarão manualmente a velocidade e outras funções ao final de uma manobra. Entre essas outras funções, estão itens como subir e descer a plataforma da colheitadeira. Essa tecnologia de colheita é compatível com AutoTrac™ (esteiras retas), AutoPath™, Sincronismo da Máquina John Deere, Compartilhamento de Dados no Talhão e RowSense™.

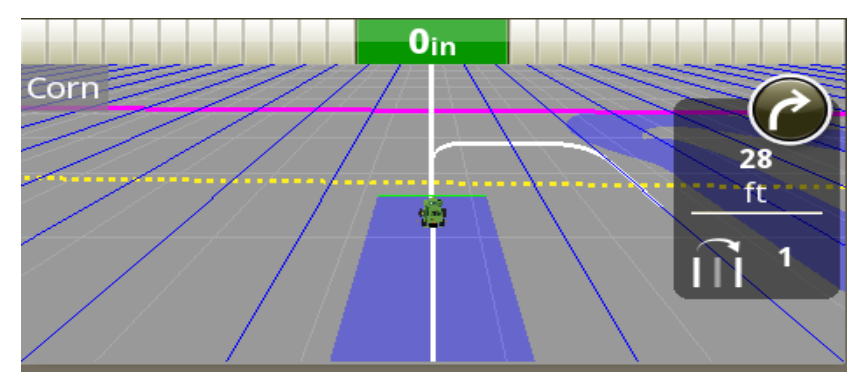

**Nota:** As Atualizações do Software da Colheitadeira são um requisito da compatibilidade com a Automação de Manobras AutoTrac™.

#### **Padrões de Curva Compatíveis com a ATTA em Colheitadeiras**

A Automação de Manobras AutoTrac™ (ATTA) em colheitadeiras terá compatibilidade com os padrões de curva em U, Espiral para Dentro e Espiral para Fora, além de cancelamento de curva/deslocamento reto. Esses métodos de curva permitirão que o tubo descarregador esteja sempre sobre as linhas colhidas anteriormente para descarga simplificada em um carro de grãos.

Observe o local de deslocamento da colhedora durante os padrões de curva nas ilustrações abaixo; *as curvas*  sempre ocorrem em linhas colhidas dentro do contorno interno da cabeceira.

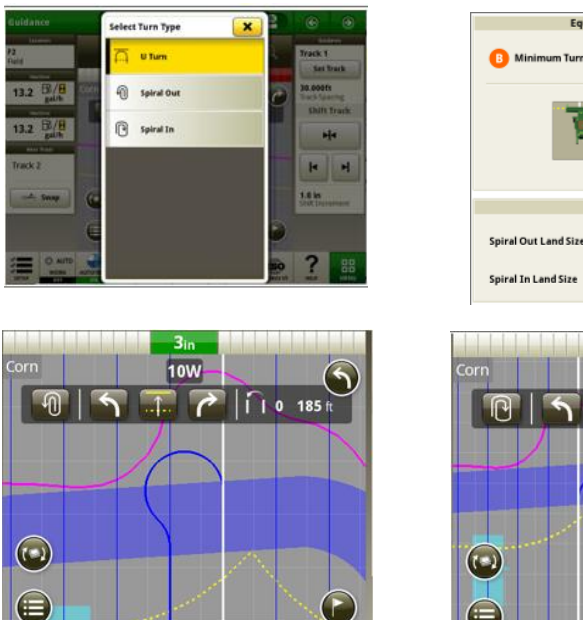

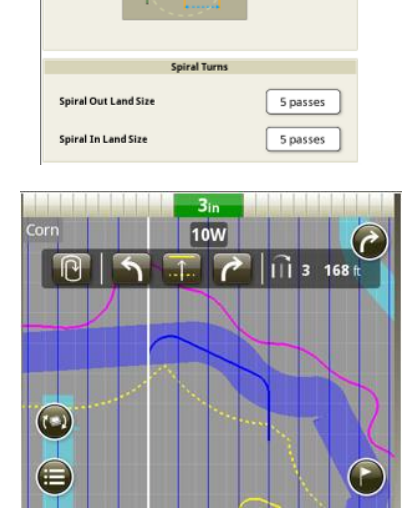

**Espiral para Fora Espiral para Dentro**

22.0 ft

#### **Bloqueio de Curva de Descarregamento da ATTA em Colheitadeiras**

Quando a ATTA estiver sendo utilizada em conjunto com a tecnologia de Sincronismo da Máquina John Deere, o sistema se desativará e bloqueará a curva automatizada se o sem-fim for estendido e ativado quando a máquina estiver se aproximando da área da cabeceira onde a curva automatizada é acionada.

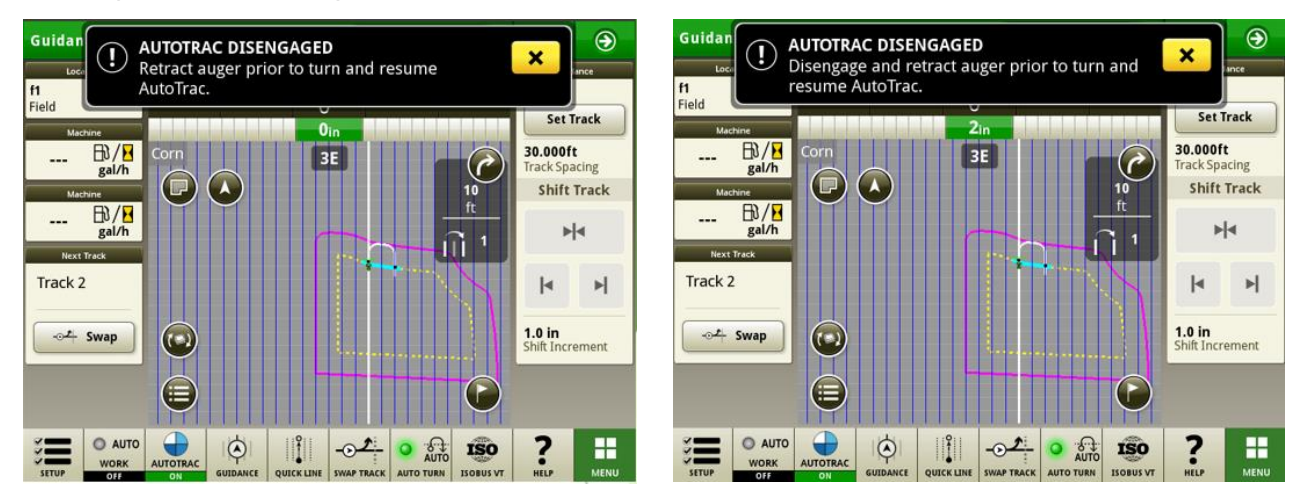

#### **Compatibilidade da Máquina com ATTA da Colheitadeira**

A ATTA é compatível com as seguintes colheitadeiras John Deere com uma unidade de controle de direção atualizada. A ATTA NÃO é compatível com colheitadeiras da concorrência.

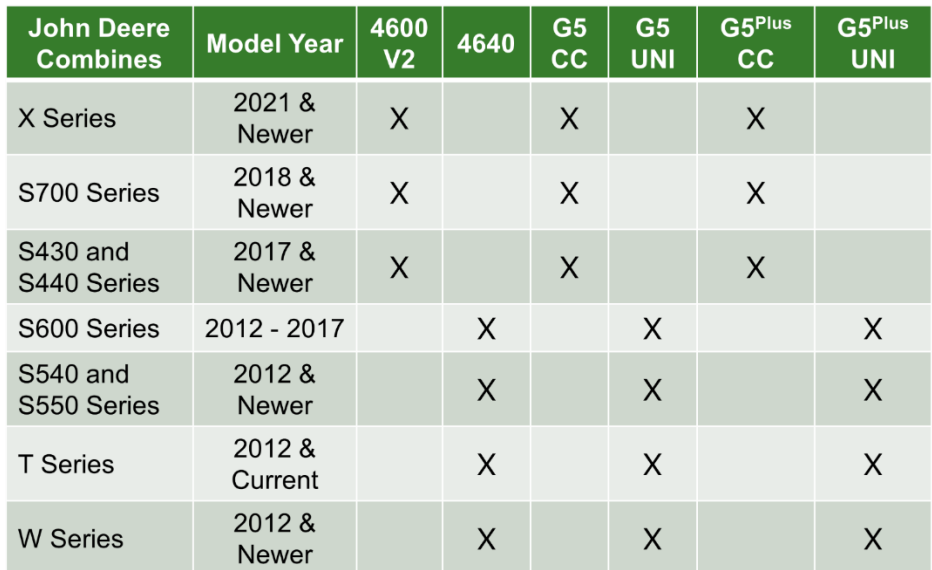

#### **Sincronismo da Máquina John Deere:**

O Sincronismo da Máquina John Deere passou por uma reformulação do controle da máquina, com alterações à velocidade e à navegação de modelo para melhorar a experiência do usuário e a qualidade do percurso, especificamente na máquina seguidora. Essas alterações atendem a insatisfações do cliente, como a necessidade de reduzir os ganhos do AutoTrac™ para reduzir a "caça às rodas" ou ajustar as sensibilidades para alcançar um desempenho aceitável. Essas melhorias de desempenho de controle exigem que todos os usuários no grupo de trabalho façam uma atualização para o pacote de software 23-2 a fim de obter um desempenho melhor. Também é recomendável atualizar todos os softwares do veículo dentro do mesmo grupo de trabalho para garantir que as melhorias de desempenho mais recentes sejam ativadas.

#### **Documentação do Tipo de Cultura com Pulverizadores ISOBUS**

Com o SO Geração 4 versão 23-2, os clientes poderão inserir o tipo de cultura ao executar uma aplicação de produto com um Pulverizador ISOBUS.

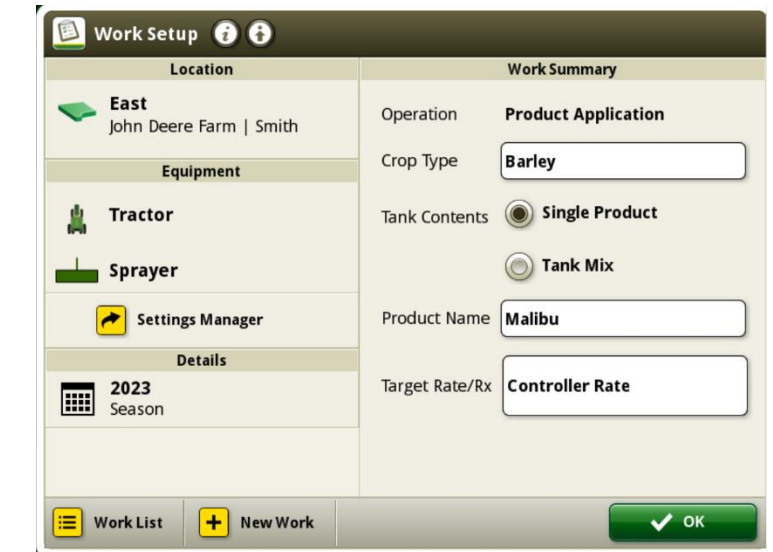

*Observação: O Tipo de Cultura ainda não estará visível no OpsCenter, somente na versão futura do OpsCenter*

## **Informações Adicionais e Materiais de Treinamento**

#### **Manual do Operador**

Uma cópia do Manual do Operador do Monitor Geração 4 está disponível no aplicativo Centro de Ajuda no monitor com a versão de software do SO Geração 4 10.16.1400-85 e mais recentes. Este conteúdo é atualizado com atualizações de software, conforme o necessário. Sempre leia o Manual do Operador mais recente antes de usar. Para obter uma cópia do Manual do Operador, consulte seu concessionário ou visite [techpubs.deere.com.](https://techpubs.deere.com/)

#### **Ajuda na Tela** (i)

A ajuda na tela complementa as informações encontradas no Manual do Operador. A ajuda na tela pode ser consultada abrindo o aplicativo Central de Ajuda no monitor ou pressionando o ícone Informações na parte superior de qualquer página para visualizar as informações de ajuda relevantes para essa página. A Ajuda na Tela do Monitor Geração 4 também está disponível para consulta em [displaysimulator.deere.com.](http://displaysimulator.deere.com/)

#### **Simuladores de Treinamento**

Para saber mais sobre os Monitores Geração 4, há um simulador de treinamento on-line disponível em [displaysimulator.deere.com](http://displaysimulator.deere.com/)

### **Notas de Versão**

Estas são as notas de versão da atualização do software do SO Geração 4 e dos Aplicativos AMS para os Monitores Geração 4. As notas de versão podem ser encontradas em [www.stellarsupport.com.](http://www.stellarsupport.com/) Observação: O uso que você faz do software é delimitado pelo Contrato de Licença de Usuário Final incluído no software.

#### **Copyright © 1996-2023 Deere & Company**